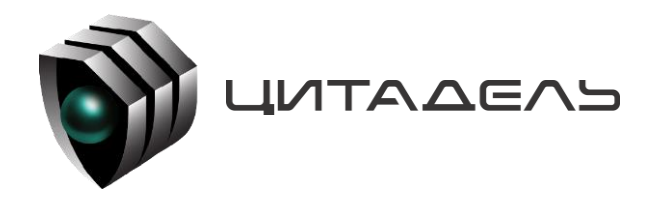

ООО «Цитадель» 127015, г. Москва, ул. Новодмитровская, д. 2Б +7 (495) 666 2 333, info@ctdl.ru

# **ПО ТС ОРМ «ОЛИМП-MVNO»**

*Руководство по эксплуатации*

# Содержание

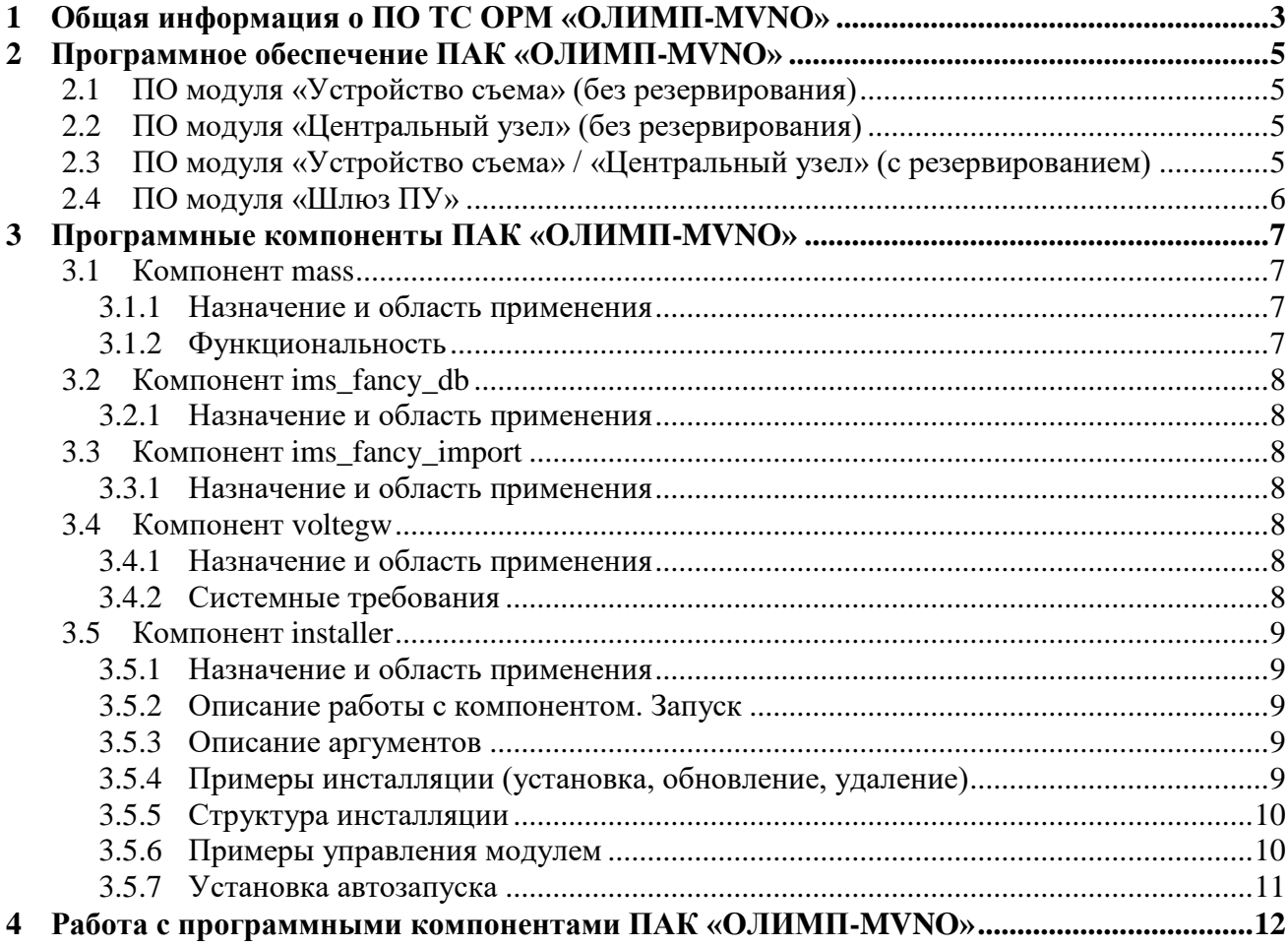

# <span id="page-2-0"></span>**1 Общая информация о ПО ТС ОРМ «ОЛИМП-MVNO»**

Программное обеспечение ТС ОРМ «ОЛИМП-MVNO» (далее – ПО ТС ОРМ «ОЛИМП-MVNO») в составе программно-аппаратного комплекса «ОЛИМП-MVNO» (далее - ПАК «ОЛИМП-MVNO») предназначено для обеспечения законного перехвата информации на сетях MVNO-операторов в соответствии с требованиями Приказа Минкомсвязи России №645 от 12.12.2016 (далее – Приказ №645). Комплекс обладает возможностями расширения и модернизации с учетом развития технологий и меняющихся требований правоохранительных органов.

ПАК «ОЛИМП-MVNO» предназначен для реализации требований Приказа №645 на сетях Оператров связи, использующих бизнес-модель виртуальных сетей подвижной радиотелефонной связи стандарта GSM/UMTS/LTE, при оказании голосовых услуг.

ПО ТС ОРМ «ОЛИМП-MVNO» предназначено для обеспечения законного перехвата на сетях операторов MVNO и передачу информации на стандартный ПУ ОРМ: комплекс обеспечивает прием команд от ПУ ОРМ, их обработку и выполнение, а также обратную передачу требуемых голосовых потоков, ответных и статистических сообщений, сформированных из проанализированного трафика, на ПУ ОРМ.

Типовая схема работы ПО ТС ОРМ «ОЛИМП-MVNO» в составе ПАК «ОЛИМП-MVNO» представлена на рисунке 1.

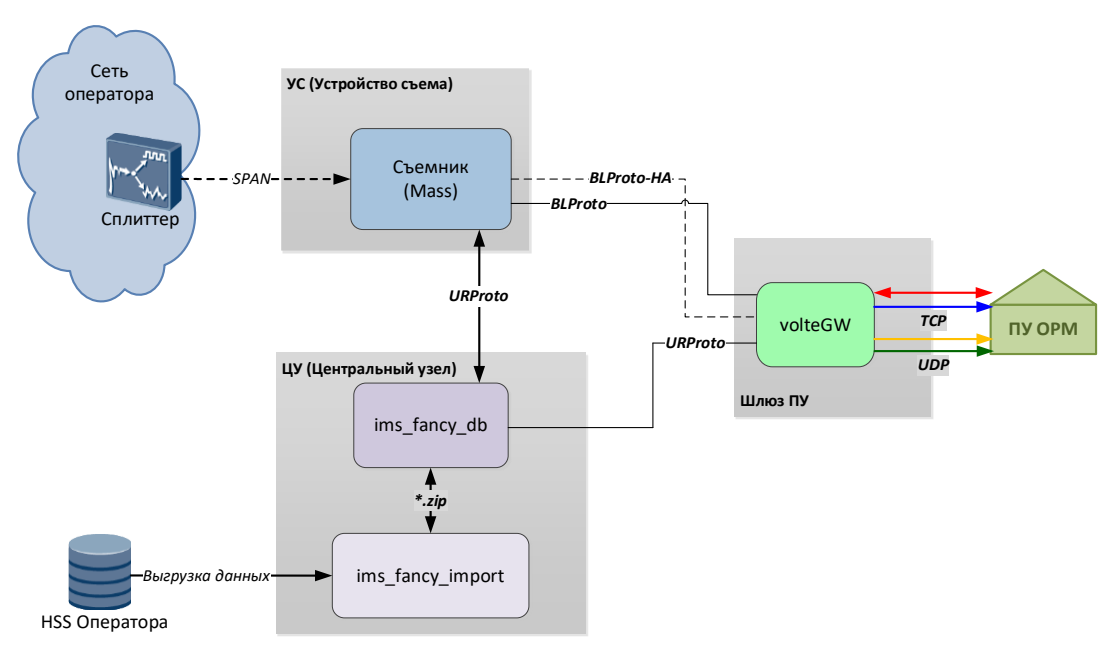

Рисунок 1. Типовая схема работы ПО ТС ОРМ «ОЛИМП-MVNO» в составе ПАК «ОЛИМП-MVNO»

Также возможен вариант исполнения ПО ТС ОРМ «ОЛИМП-MVNO» в составе ПАК «ОЛИМП-MVNO» с совмещенным компонентом ЦУ/УС на одной аппаратной платформе и резервированием (рисунок 2).

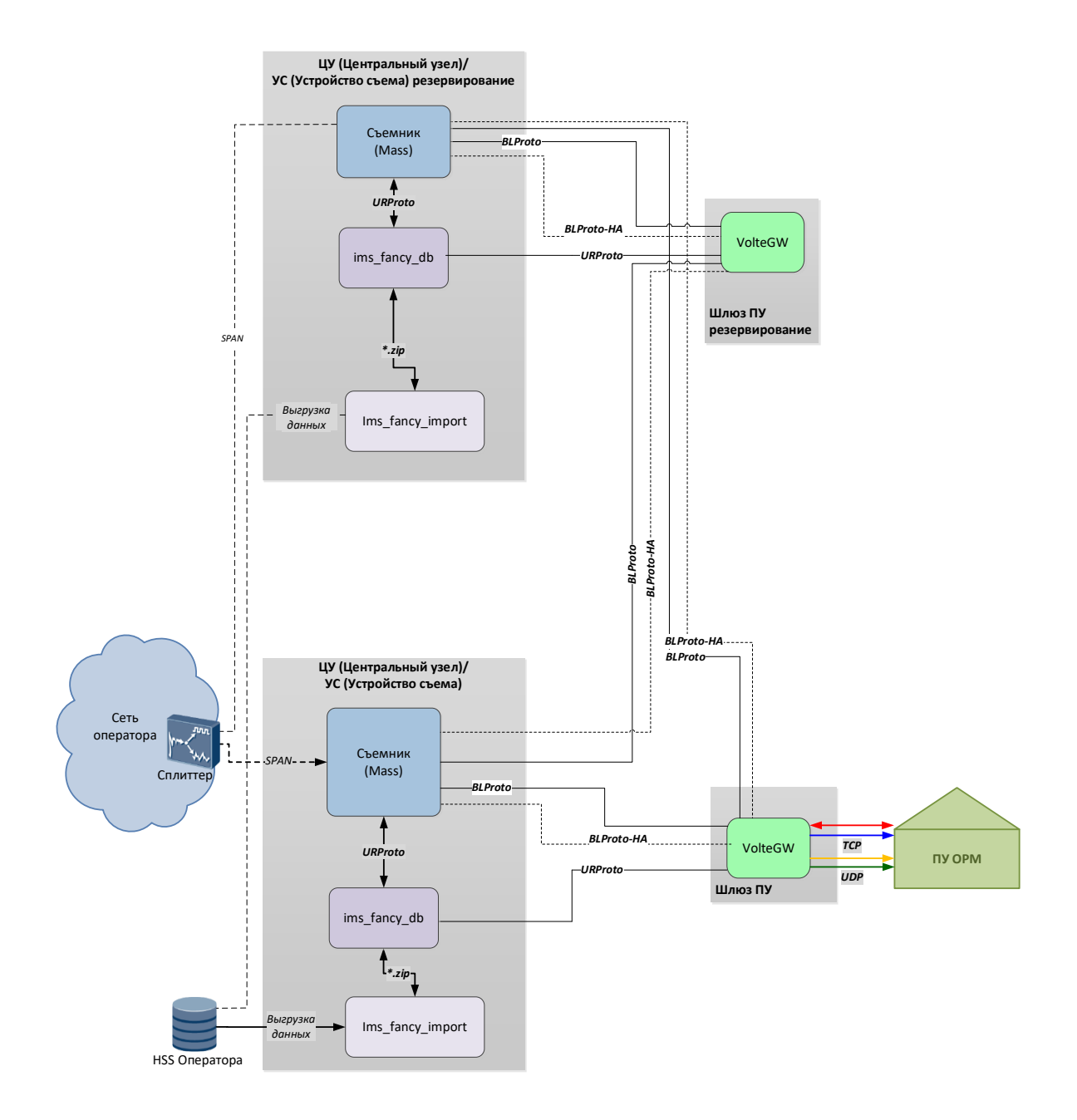

Рисунок 2. Типовая схема работы ПО ТС ОРМ «ОЛИМП-MVNO» с резервированием

# <span id="page-4-0"></span>**2 Программное обеспечение ПАК «ОЛИМП-MVNO»**

# <span id="page-4-1"></span>**2.1 ПО модуля «Устройство съема» (без резервирования)**

На сервере «Устройство съёма» размещаются следующие программные компоненты, отвечающие за съём, декодирование и обработку трафика:

- Библиотека захвата, отвечает за съем и отправку сетевого трафика, полученного от Оператора связи, на приложения **mass** ПАК «ОЛИМП-MVNO» без потери и искажения;
- Компонент **mass** (съёмник) отвечает за съём трафика с устройства захвата пакетов (библиотеки захвата), его запись в базу данных и отправку на модуль «Шлюз ПУ» (компонент **voltegw**) звонковых событий, голосовых пакетов, передачу событий об изменении статуса регистрации и местоположения абонента в пакетной сети.

# <span id="page-4-2"></span>**2.2 ПО модуля «Центральный узел» (без резервирования)**

На сервере Центрального Узла устанавливаются следующие программные компоненты, отвечающие за выгрузку и хранение информации:

- Программный компонент **ims\_fancy\_import** отвечает за выгрузку уполномоченным органам данных по абонентам, использующим услуги;
- База данных **ims\_fancy\_db** отвечает за хранение необходимой информации по абонентам, такой как местоположение, регистрация/дерегистрация, список услуг ДВО.

# <span id="page-4-3"></span>**2.3 ПО модуля «Устройство съема» / «Центральный узел» (с резервированием)**

На серверах «Устройство съема» и «Центральный узел» развернуто одинаковое количество программных компонентов.

На сервере «Устройство съёма» размещаются следующие программные компоненты, отвечающие за съём, декодирование и обработку трафика, а также отвечающие за выгрузку и хранение информации:

- Библиотека захвата, отвечает за съем и отправку сетевого трафика, полученного от Оператора связи, на приложения ПАК «ОЛИМП-MVNO» без потери и искажения.
- Компонент **mass** (съёмник) отвечает за съём трафика с устройства захвата пакетов (библиотеки захвата), декодирование и обработку сетевого трафика, его запись в базу данных. В режиме активного состояния так же осуществляет отправку на модуль «Шлюз ПУ» (компонент **voltegw**) звонковых событий, голосовых пакетов, передачу событий об изменении статуса регистрации и местоположения абонента в пакетной сети;
- База данных **ims\_fancy\_db**  отвечает за хранение необходимой информации по абонентам, такой как местоположение, регистрация/дерегистрация, список услуг ДВО;

# <span id="page-5-0"></span>**2.4 ПО модуля «Шлюз ПУ»**

На сервере «Шлюз ПУ» размещаются следующие программные компоненты:

 $\equiv$ Компонент **voltegw** отвечает за взаимодействие с ПУ ОРМ, формирует команды на подсистемы комплекса, получает информацию с подсистем комплекса, объединяет информацию с подсистем. Компонент **voltegw** состоит из двух частей: Сорм-шлюз и библиотека libssrv, реализующая требования Приказа №645.

# <span id="page-6-0"></span>**3 Программные компоненты ПАК «ОЛИМП-MVNO»**

Общая схема взаимодействия программных компонентов ПАК «ОЛИМП-MVNO» представлена на рисунке 3.

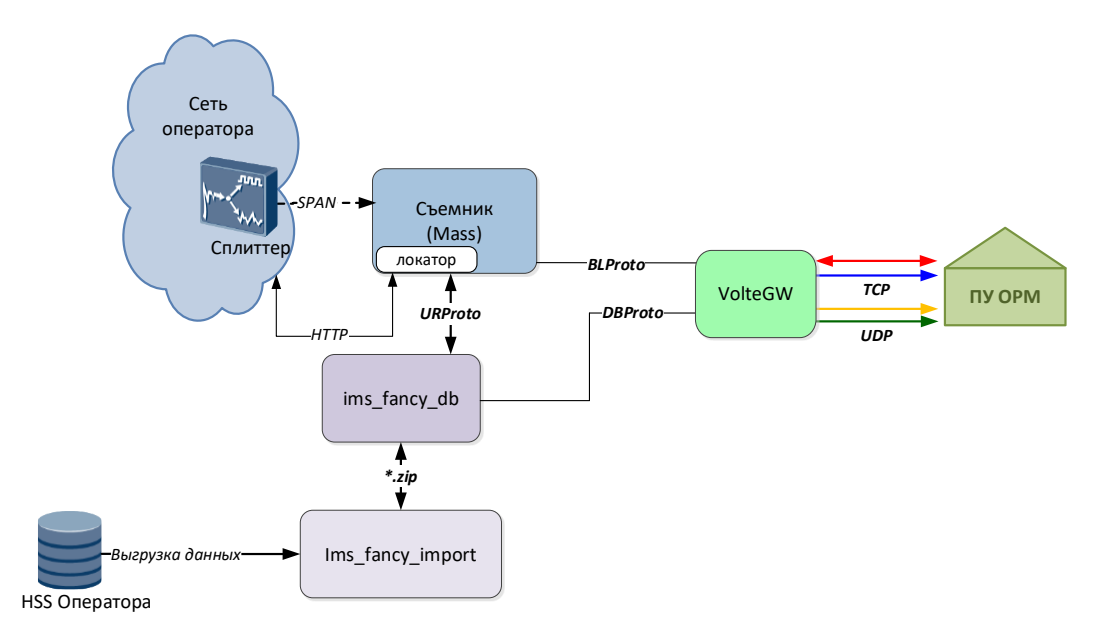

Рисунок 3. Общая схема взаимодействия программных компонентов ПАК «ОЛИМП-MVNO»

### <span id="page-6-1"></span>**3.1 Компонент mass**

### <span id="page-6-2"></span>**3.1.1 Назначение и область применения**

Приложение **mass** осуществляет съем, обработку и декодирование сетевого трафика. Для съема трафика **mass** использует библиотеку захвата трафика, а для взаимодействия с **ims** fancy db – библиотеку libims fancy clients.

### <span id="page-6-3"></span>**3.1.2 Функциональность**

Модуль позволяет:

- работать с входящим трафиком в режиме реального времени (с помощью библиотек захвата трафика);
- фильтровать входящий трафик по ряду параметров, задаваемых в конфигурационном файле;
- разбирать пакеты протоколов CAMEL MAP DIAMETR SIP SCTP;
- анализировать и хранить состояние абонентских сессий (создание, изменение, удаление);
- выгружать данные об изменении местоположения абонента и/или изменении состояния абонентской сессии в виде событий;
- передавать события про проприетарному протоколу получателю данных СОРМ IMS. $\frac{1}{2}$

# <span id="page-7-0"></span>**3.2 Компонент ims\_fancy\_db**

### <span id="page-7-1"></span>**3.2.1 Назначение и область применения**

Компонент **ims\_fancy\_db** является базой данных, используется в составе ПО ТС ОРМ «ОЛИМП-MVNO» для накопления и хранения информации об абонентах и абонентских устройствах, пользующихся сервисом Оператора, контролируемым комплексом. Отличается высокой скоростью работы и простотой доступа к нему.

### <span id="page-7-2"></span>**3.3 Компонент ims\_fancy\_import**

### <span id="page-7-3"></span>**3.3.1 Назначение и область применения**

Приложение **ims\_fancy\_import** является парсером выгрузок, поступающих от **HSS** оператора связи.

### <span id="page-7-4"></span>**3.4 Компонент voltegw**

### <span id="page-7-5"></span>**3.4.1 Назначение и область применения**

Приложение **st\_voltegw** выполняет следующие задачи:

- реализует протокол приказа для взаимодействия с ПУ ОРМ в соответствии с техническими требованиями;
- осуществляет непосредственное взаимодействие с ПУ ОРМ;
- осуществляет взаимодействие со съёмником (**mass**), в том числе в процессе резервирования;
- преобразует данные, полученные со съёмника, к формату, соответствующему техническим требованиям, для передачи на ПУ ОРМ:
	- дополняет данные информацией об абонентах, полученной от оператора связи (**ims\_fancy\_db**);
	- фильтрует дублирующуюся информацию;
	- генерирует недостающие события в поступающих данных (звуковой сигнал контроля посыла вызова и т.п.);
- хранит в памяти список параметров контроля, полученных с ПУ ОРМ, и передаёт их на съёмник в случае потери и восстановления связи со съёмником (например, при его перезапуске);
- формирует корректные команды постановки на контроль (т.е. вместо PID, полученного с ПУ ОРМ, будет использоваться MSISDN, UID и ISI, фигурирующие в трафике).

### <span id="page-7-6"></span>**3.4.2 Системные требования**

**Требования к ОС:** Debian 11 для 64-разрядных платформ.

### <span id="page-8-0"></span>3.5 KOMHOHEHT installer

#### <span id="page-8-1"></span>3.5.1 Назначение и область применения

Компонент Installer - это установщик компонентов. Основное преимущество: возможность установки N независимых инстансов на сервер.

#### <span id="page-8-2"></span>3.5.2 Описание работы с компонентом. Запуск

Внимание! Название инстансов и компонентов является примером и не является обязательным.

Запуск осуществляется исполняемым файлом нахоляшимся в каталоге установшика **./installer** и передачей ему аргументов.

#### <span id="page-8-3"></span>3.5.3 Описание аргументов

#### **Аргумент help/h**

Используется для вывода справки. Пример использования:

### ./installer -h

```
./installer --help
```
Также возможно использование после аргумента in/un/up.

#### **Аргумент** install/in

Используется для установки компонента и всех зависимостей в системе. Пример использования:

./installer in ./installer install

#### **Аргумент uninstall/un**

Используется для удаления компонента и всех зависимостей в системе.

```
./installer un
./installer uninstall
```
#### Аргумент updade/up

Используется для обновления компонента и всех зависимостей в системе.

<span id="page-8-4"></span>./installer up ./installer updade

### 3.5.4 Примеры инсталляции (установка, обновление, удаление)

**VCTAHORKA** 

```
./installer in /home/mass-x.x-x.x.zip /home/sbtk/ mvno mass
./installer install /home/mass-x.x-x.x.zip /home/sbtk/ mvno mass
```
Удаление:

```
./installer un /home/sbtk/ mvno mass
./installer uninstall /home/sbtk/ mvno mass
```
Обновление:

```
./installer up /home/mass-x.x-x.x.zip /home/sbtk/ mvno mass
./installer update /home/mass-x.x-x.x.zip /home/sbtk/ mvno mass
```
#### 3.5.5 Структура инсталляции

Все компоненты Installer по умолчанию расположены в каталоге /home. Рекомендуется создавать директории по следующему правилу:

```
- home
  - product name
    - module_name
       - instance_name_1
         \mathsf{I}- bin
         | - cf<sub>2</sub>|\mathsf{I}- lib
         - temp
\ddotsc|- instance_name_N
         \mathsf{I}- bin
         | - cfg\vert- lib
         - temp
```
<span id="page-9-1"></span>Директории bin/cfg/lib/temp создаются инсталлятором автоматически.

#### 3.5.6 Примеры управления модулем

Запуск модуля осуществляется командой start, пример ниже:

```
systemctl start mass mvno mass. service
```
Остановка модуля осуществляется командой stop, пример ниже:

```
systemctl stop mass mvno mass. service
```
Перезапуск модуля осуществляется командой stop/start, пример ниже:

```
systemctl stop mass mvno mass. service
systemctl start mass mvno mass.service
```
Запрос версии осуществляется командой version, пример ниже:

mass mvno mass version

Запрос статуса осуществляется командой status, пример ниже:

```
mass mvno mass status
```
### <span id="page-10-0"></span>**3.5.7 Установка автозапуска**

Указание опции автозапуска и удаление программы из списка автозапуска осуществляется с помощью утилиты **systemctl**:

```
# Добавить экземпляр список автозапуска
sudo systemctl enable <имя_экземпляра>.service
# Удалить экземпляр из списка автозапуска
sudo systemctl disable <имя_экземпляра>.service
# Проверить статус автозапуска экземпляра
sudo systemctl is-enabled <имя_экземпляра>.service
# Просмотреть список всех имеющихся сервисов на машине
sudo systemctl list-unit-files
```
# <span id="page-11-0"></span>**4 Работа с программными компонентами ПАК «ОЛИМП-MVNO»**

Для работы с ПО ТС ОРМ «ОЛИМП-MVNO» используется служба **systemd**:

1) Управление каждым модулями через **systemd** после установки с помощью модуля **installer.** Примеры описаны выше в пункте **[3.5.6](#page-9-1)** описания компонента **installer**.